# Welcome to Fort Bend M.U.D. 24

24-hour Emergencies (281)290-6500

## Customer Service / Billing Issues (281)290-6500

# Visit your District Website: www.fbmud24.com

Welcome to Fort Bend M.U.D. 24 (District). Whether you are a property owner or a tenant we are happy to have you as our customer. The District provides water and wastewater services to customers residing within the District's boundaries. Our District's Operator is Municipal District Services. Below are some contact numbers and basic information to assist you.

MUNICIPAL DISTRICT SERVICES

# **Contact Municipal District Services at the following numbers:**

| 24-hour emergencies,                             | 281-290-6500 |
|--------------------------------------------------|--------------|
| to report leaks or other service related issues: |              |
| Customer service or billing issues,              | 281-290-6500 |
| 8:30 to 4:30 Monday through Friday:              |              |

# Payment for water bills:

| Water Bill payments are due:                       | 5 <sup>th</sup> of each month                        |  |
|----------------------------------------------------|------------------------------------------------------|--|
| Payments may be made in the following ways:        |                                                      |  |
| US Postal Service                                  | P.O. Box 3150,                                       |  |
|                                                    | Houston, TX 77253-3150                               |  |
| <ul> <li>On-line bill pay via your bank</li> </ul> | Your bank's website                                  |  |
| <ul> <li>Pay at Grocery Stores</li> </ul>          | H.E.B. and Kroger via CheckFreePay                   |  |
| <ul> <li>Pay by Credit or Debit Card</li> </ul>    | Visa, MasterCard, Discover Card are accepted         |  |
|                                                    | at 1-855-270-3592, or at <u>www.mdswater.com</u>     |  |
| Pay by eCheck                                      | Call 1-855-270-3592 or go to <u>www.mdswater.com</u> |  |
| <ul> <li>Pay at Walmart</li> </ul>                 | Pay with cash or debit card at any Walmart location  |  |
| <ul> <li>The 4 payment opti</li> </ul>             | ons above will charge a convenience fee              |  |
| Municipal District Services office at:             | 406 W. Grand Parkway S. Suite 260                    |  |
|                                                    | Katy, TX 77494                                       |  |
|                                                    | 16758 Telge Road                                     |  |
|                                                    | Cypress, TX 77429                                    |  |

## **Contact for Trash Service issues:**

| Best Trash                   | 281-313-2378   |  |  |
|------------------------------|----------------|--|--|
| Contact for Tax Assessor:    |                |  |  |
| Assessments of the Southwest | 281-482-0216   |  |  |
|                              | www.aswtax.com |  |  |

#### Easy Water Saving Tips Inside the Home:

- Wash only full loads of clothes and dishes
- Never leave water running while brushing your teeth
- Repair leaky fixtures such as faucets and toilets

#### Easy Water Saving Tips Outside the Home:

- Water plants and yard only when necessary
- Never water or use sprinklers during the heat of the day
- If feasible, wash the vehicle on your lawn, not in the driveway where the runoff will be lost to the sewer

On behalf of the Board of Directors of Fort Bend M.U.D. 24, we are pleased to welcome you as a customer, and look forward to serving you. Please feel free to call our District operator, Municipal District Services, with any questions.

# Fort Bend County MUD No. 24

#### SERVICE AGREEMENT

#### I. PURPOSE

The District is responsible for protecting the drinking water supply from contamination or pollution which could result from improper plumbing practices. The purpose of this service agreement is to notify each customer of the plumbing restrictions which are in place to provide this protection. The utility enforces these restrictions to ensure the public heath and welfare. Each customer must sign this agreement before the District will begin service. In addition, when service to an existing connection has been suspended or terminated, the water system will not re-establish service unless it has a signed copy of this agreement.

#### II. PLUMBING RESTRICTIONS PER STATE REGULATION

- A. No direct connection between the public drinking water supply and a potential source of contamination exists. Potential sources of contamination are isolated from the public water system by an air-gap or an appropriate back flow prevention assembly in accordance with Commission regulations.
- B. No cross-connection between the public drinking water supply and a private water system exists. Where an actual air gap is not maintained between the public water supply and a private water supply, an approved reduced pressure principle backflow prevention assembly is properly installed and a service agreement exists for annual inspection and testing by a certified backflow prevention assembly tester.
- C. No connection exists which would allow the return of water used for condensing, cooling or industrial processes back to the public water supply.D. No pipe or pipe fitting which contains more than 8.0% lead exists in private water distribution facilities installed on or after July 1, 1988 and prior
- to January 4, 2014.
  E. Plumbing installed after January 4, 2014, bears the expected labeling indicating ≤0.25% lead content. If not properly labeled, please provide written comment
- F. No solder or flux which contains more than 0.2% lead exists in private water distribution facilities installed on or after July 1, 1988.

#### III. SERVICE AGREEMENT

The following are the terms of the service agreement between Fort Bend County MUD No. 24 (the District) and

\_, the "Customer."

- A. The Water System will maintain a copy of this agreement as long as the Customer and/or the premises is connected to the Water System.
- B. The Customer shall allow his property to be inspected for possible cross-connections and other undesirable plumbing practices. The Water System or its designated agent, prior shall conduct these inspections to initiating service and periodically thereafter. The inspections shall be conducted during the Water System's normal business hours.
- C. The Water System shall notify the Customer in writing of any cross-connection or other undesirable plumbing practice which has been identified during the initial inspection or the periodic re-inspection.
- D. The Customer shall immediately correct any undesirable plumbing practice on his premises.
- E. The Customer shall, at his expense, properly install, test and maintain any back-flow prevention device required by the Water System. Copies of all testing and maintenance records shall be provided to the Water System.

#### IV. ENFORCEMENT

If the Customer fails to comply with the terms of the Service Agreement, the District shall, at its option, terminate service or properly install, test, and maintain an appropriate back flow prevention device at the service connection. Any expenses associated with the enforcement of this agreement shall be billed to the Customer.

| CUSTOMER SIGNATURE:            | DATE:        |
|--------------------------------|--------------|
| SERVICE ADDRESS:               | ACCT#: 30408 |
| DAYTIME PHONE(S):              |              |
| YOUR AUTHORIZED EMAIL ADDRESS: |              |

#### EMAIL IMMEDIATELY TO YOUR CUSTOMER CARE AGENT:

- A COPY OF PICTURE I.D.
- OWNERS: A COPY OF TOP PORTION OF CLOSING DISCLOSURE STATEMENT OR HUD-1 SETTLEMENT STATEMENT
- RENTERS: A COPY OF COMPLETE LEASE AGREEMENT
- PROPERTY MANAGEMENT OR REALTORS: A COPY OF LISTING AGREEMENT OR EXECUTED CONTRACT

#### FEES PAYABLE UPON RECEIPT OF FIRST WATER BILL:

SECURITY DEPOSIT: \$100.00 + NON-REFUNDABLE TRANSFER FEE: \$35.00 = TOTAL AMOUNT: \$135.00

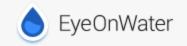

Dear Fort Bend MUD #24 Resident,

# Welcome to EyeOnWater!

Now you can view your water usage in few easy steps:

- 1. Visit <u>https://eyeonwater.com</u> on your computer using a supported web browser.
- 2. Click on the Create Account link.
- 3. Enter your service area zip code: 77545

Enter your billing account number (exactly as it appears on your bill): 30408-072XXXXXXX

# **Click Next**

# Verify that your information is correct, then click Next

- 4. Enter your name and email address.
- 5. Create and confirm a password.
- 6. You will get a confirmation email from BEACON. <u>You must verify your email address</u> by clicking on this link. Once you do, you can sign in using your email and password.

## Phone App Instructions:

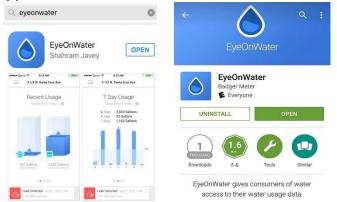

1. Go to the App Store on your Android or iPhone and search for "eye on water."

(Note if using an iPad make sure to select iPhone only from the drop down menu)

- 2. Download the free App to your iPhone or Android Phone.
- 3. Open the App.
- 4. Tap on the Register button.
- 5. Tap on "Enter your account information manually."
- 6. Enter your Zip Code.
- 7. Select your water provider.
- 8. Enter your Account ID.
- 9. Tap on the Next button.
- 10. Enter a valid e-mail address.
- 11. Create and confirm a password.
- 12. Verify that you have read the Terms of Service.
- 13. Tap on the Next button.
- 14. An email will be sent to the address you provided.
- 15. Click or tap on the link in the email to verify it is valid.
- 16. You can now sign in to your account.

Please note you cannot create a leak alert from the app please use <u>www.eyeonwater.com</u>

# Welcome to Eye on Water At a Glance Home Page!

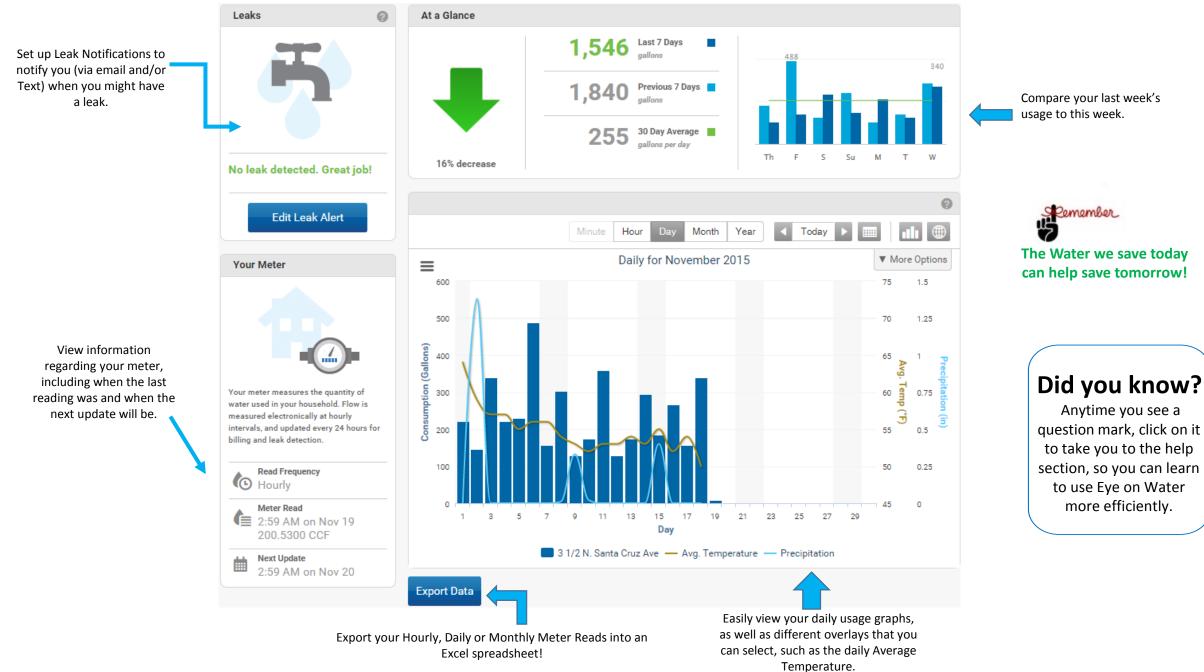

# Leak Notifications are a useful way to monitor your system for potential leaks.

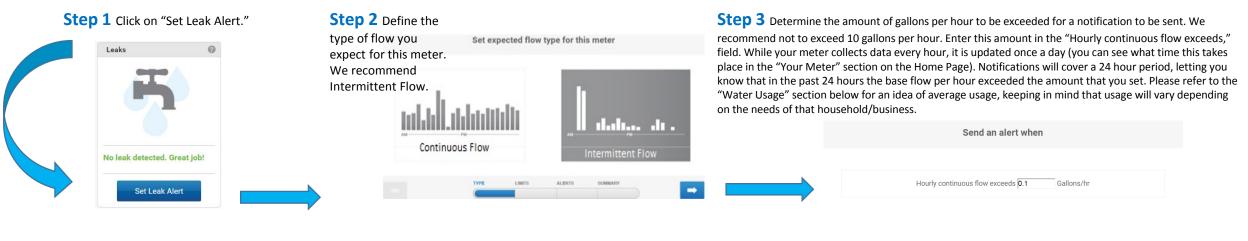

# **Step 4** Set up where you want the notification to be sent. You can set u

multiple email addresses to receive alerts. Enter the email address in the "Add Email" field, then click on the plus button next to it. Repeat this many times as you need to add all the emails you wish to receive notifications. You can also set up a text alert to be sent. In the same "Add Email" field enter your phone number as an email address (for example, ATT customers would ent 1234567891@txt.att.net). Click on the inext to "Want to get alerts delivered as text messages directly your phone?" for more information based on provider.

In this step, you will also set up how often you want a reminder sent to you. You can set it up to remind you daily, once every two days, once a week, or even once a month.

| t the<br>set up<br>ive<br>n the | Send en                | nail notifications to                                                    | <b>Step 5</b> Review the notification that ye                                                                                                    | ou have                              | TYPE LIMITS ALERTS SUMMARY                                                                                         |     |
|---------------------------------|------------------------|--------------------------------------------------------------------------|----------------------------------------------------------------------------------------------------|--------------------------------------|----------------------------------------------------------------------------------------------------|-----|
| he<br>is as<br>all of           | Add Email:             | Want to get alerts delivered as text<br>messages directly on your phone? | set up. If everything looks right, click on<br>To turn off the notification simply click t<br>"Active" button to make it "Inactive," th<br>your changes. | the Previe                           | ew alert                                                                                                    |     |
| o a<br>e<br>ne                  | × demo@badgermeter.com | Send a reminder once every                                               | Alert Settings<br>Type of flow                                                                                                    | Intermittent                         | Notifications 🕢                                                                                                    |     |
| enter<br>on                     | ·                      | Day 2 Days Week Month                                                    | Flow Threshold<br>Reminder Frequency                                                                                                    | Maximum 10 gal/hr<br>Every other day | Subject: Leak Alert for 3 1/2 N. Santa Cruz Ave [Start]<br>Message: In the past 24 hours, BEACON has detected base |     |
| tly on<br>ion                   |                        |                                                                          | Alert Status                                                                                                    | Active                               | flow of xxx gal/hr which exceeds the maximum threshold of 10 gal/hr.                                               | ļ   |
| iow<br>to<br>you<br>a           |                        | ITS ALERTS SUMMARY                                                       |                                                                                                    | TYPE LIMITS                          | ALERTS SUMMARY                                                                                                    | ave |

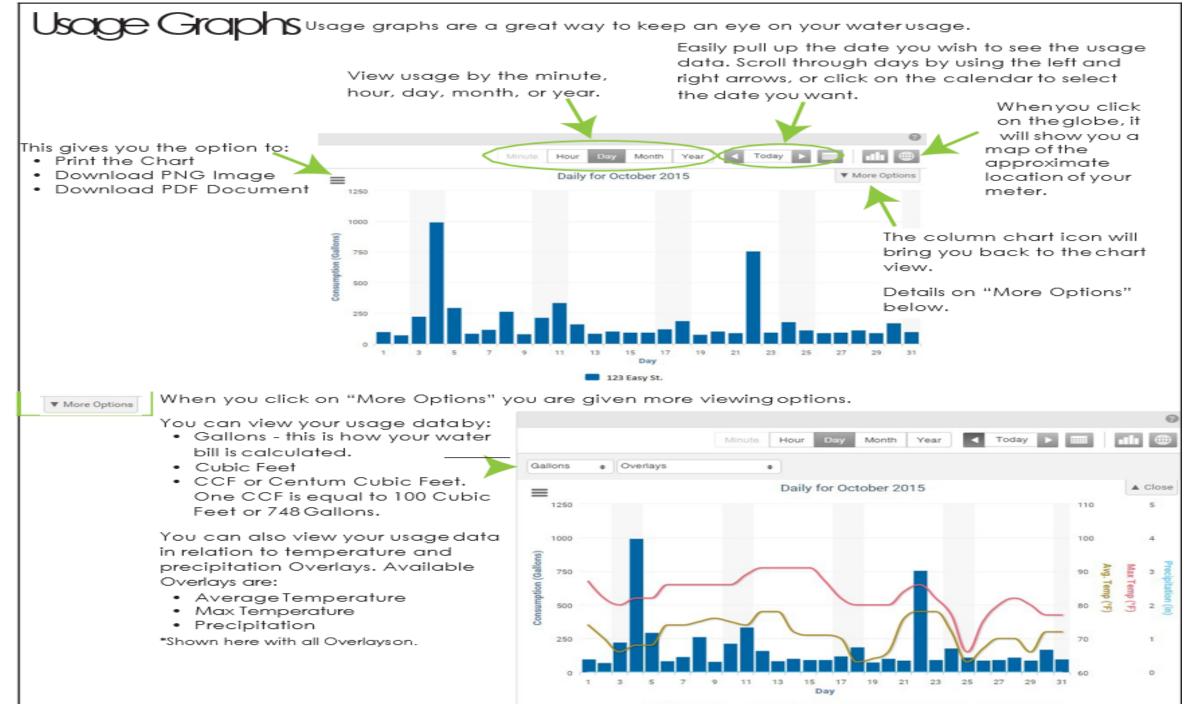

123 Easy St. — Avg. Temperature — Max Temperature — Precipitation

# Exporting

Choose what dates you'd like to view then it will generate an Excel spreadsheet that provides the usage in gallons based on the aggregation you select

Select how you would like to receive the data either by Hour, Daily, orMonthly.

| guions bus             | sed on the aggregation you select. |
|------------------------|------------------------------------|
| Export Data            | ×                                  |
| Start Date             | End Date                           |
|                        |                                    |
| Read Interval          | Unit                               |
| Daily                  | Gallons                            |
| Hourly                 |                                    |
| Daily rt               |                                    |
| Monthly                | 100%                               |
| Previous Export result |                                    |
| Date                   | Nov 17, 2015 2:05 PM               |
| Meters                 |                                    |
| Resolution             | Daily                              |
| Unit                   | Gallons                            |
| Date Range             | 11/16/2015 to 11/16/2015           |
| Results File           | Click to Download (size 253)       |

Start Date End Date 10/01/2015

| 10/01/2019<br>Read Interv |           | 10/31/2015<br>Unit |  |
|---------------------------|-----------|--------------------|--|
| Daily                     | *         | Gallions           |  |
| Start Da                  | ta Export | $\langle \Box$     |  |
|                           |           | 100%               |  |

| Previous Export res | ults                          |
|---------------------|-------------------------------|
| Date                | Nov 17, 2015 4:03 PM          |
| Meters              |                               |
| Resolution          | Daily                         |
| Unit                | Gallons                       |
| Date Range          | 10/01/2015 to 10/31/2015      |
| Results File        | Click to Download (size 3.9K) |
|                     | A                             |

When you export by Daily Meter Reads, it will generate a spreadsheet showing the actual meter reads for the specified time period you designate.

Select Daily Meter Reads. Then enter the Start Date andEnd Date.

> Select "Start Data Export" to run the report.

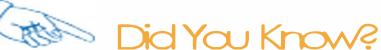

EyeOnWater has an app that is available for Android and Apple users.

Download it from your App Store and sign in to your EyeOnWater account to easily access your usage on the go. You can even register for the first time on the app if you haven't already.

# What are **Y**ou waiting for?

*Please note you cannot create a leak alert from the app please use www.eyeonwater.com* 

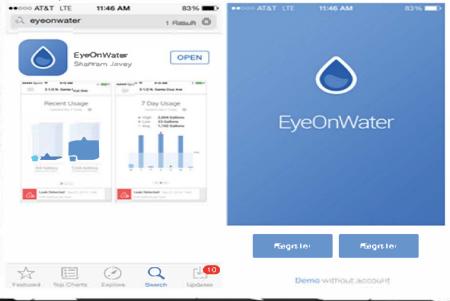

#### NOTICE ABOUT CONFIDENTIALITY OF CUSTOMER INFORMATION

Chapter 182 of the Texas Utilities Code as amended in 2021 by House Bill 872 provides that a government-operated utility may not disclose personal information (customer's <u>address</u>, <u>telephone number</u>, and <u>social security number</u>) in a customer's account, or any information related to the volume or units of utility usage or amounts billed or collected for such utility usage, unless the customer elects to allow such information to be disclosed.

The Utilities Code requires the District to provide notice of the customer's right to allow disclosure of his or her information. Therefore, if you wish to allow disclosure of your personal information, please check the box below and return this form to the District.

NOTE: The District is allowed to disclose information in a customer's account record to federal, state or local government officials; to District employees, officials and operations personnel; to consumer reporting agencies; to a contractor or subcontractor approved by and providing services to the District, the state, a political subdivision of the state, or the United States; or to any other provider of utility services.

#### Authorization to Disclose Customer Information

PLEASE CHECK BOX IF ALLOWING DISCLOSURE OF PERSONAL INFORMATION

The undersigned customer allows the District to disclose the customer's account information and personal information as identified by Texas Utilities Code.

By:

Signature

Date

Printed Name and Address

RETURN THIS FORM TO:

Municipal District Services, LLC P.O. Box 1827 Cypress, Texas 77410

OR SCAN AND EMAIL the signed and completed form to info@mdswater.com